**General Information** Why Use 4WIN? 4WIN.INI Running External Applications Virus Protection Why Register? Shareware Notice & Disclaimer **Commands** ? **ABOUT ATTRIB** CD/CHDIR CDD CLS **COLOR** COPY **DATE** DEL/ERASE DIR  $\overline{\text{DISK}}$ **ENV EXIT HELP** MD/MKDIR **MEMORY MOVE PATH** PROFILE **PROMPT** RD/RMDIR REN/RENAME TIME **TYPE** VER **VERIFY** VOL **Miscellaneous** 

**Keyboard Topics** Windows Keys The Index contains a list of all Help topics available for 4WIN. For information on how to use Help, press F1 or choose Using Help from the Help menu.

#### **Why Use 4WIN?**

4WIN is Windows application that minimizes, if not eliminates, the need to run a DOS shell such as COMMAND.COM. This is especially useful when not running Windows in enhanced mode, although there is still much to be gained using it there, too. Because 4WIN is a Windows application, you can avoid the problems and inefficiencies associated with running DOS applications under Windows.

#### **4WIN.INI**

4WIN.INI is a file that, in order to be read, must reside in the same directory as 4WIN.EXE and is of the following form:

#### **[4WIN]**

**;encoded name of owner Owner= ;panning window tracks cursor AutoTracking=TRUE ;check for <Ctrl+C> or <Ctrl+Break> CheckBreak=TRUE ;color, gray or mono icon IconName=color ;default prompt Prompt=\$p\$g ;RGB values of text color TextColor=192 192 192 ;RGB values of background color BackgroundColor=0 0 0 ;virtual text screen width ScreenWidth=80 ;virtual text screen height ScreenHeight=100 ;title of window WindowTitle=4WIN ;decimal value of ASCII character for <HistoryDownKey> HistoryDownKey=24 ;decimal value of ASCII character for <HistoryUpKey> HistoryUpKey=5 ;decimal value of ASCII character for <HistorySearchKey> HistorySearchKey=9**

The values shown above are the defaults. Registered users are given an encoded string for the Owner variable which results in the suppression of the registration requests. None of the variables are required, nor does 4WIN.INI need to exist.

#### **Running External Applications**

Both Windows and DOS applications may be run from the 4WIN prompt. However, you should ensure that the .PIF file for a given DOS application does not close its window on exit if there is output that you care to view after the DOS program has terminated. If you run .BAT or .COM files that have no corresponding .PIF files, you must include their extensions. 4WIN honors the [Extensions] sections of WIN.INI, but if a given file extension does not have an association, trying to execute it will usually corrupt the system.

### **Virus Protection**

If 4WIN detects that it has been modified in any way, it will refuse to run.

#### **Why Register?**

The main reason to purchase any program is because it is ethically correct. Not registering is an abuse of the shareware concept and in the long run will cause this method of distribution to disappear. 4WIN represents a large investment of time and money and as such the author expects compensation if you use 4WIN beyond the trial period. You need only register once for all 1.x versions of 4WIN.

#### **Shareware Notice & Disclaimer**

4WIN 1.00 Copyright (c) 1991-1991 Terratech. All rights reserved.

> $-$  S H A R E W A R E  $-$ User-Supported Software

If you continue to use this program after the 7 day trial period, please remit \$20 to:

- Terratech -19817 61st Ave. S.E. Snohomish, WA 98290

A disk will be sent to you containing a registered version. You are encouraged to copy this program as described below.

\*\* NOTICE: Users of this program are granted a limited license to make copies of this program for trial use by others on a private non-commercial basis. This limited license does not include:

 1. Distributing this program in connection with any other product without written permission from **Terratech** 

2. Making the program available for any consideration other than a minimal 'disk fee'

3. Distributing the program in modified form

TERRATECH DISCLAIMS ALL WARRANTIES, EITHER EXPRESS OR IMPLIED, INCLUDING, BUT NOT LIMITED TO IMPLIED WARRANTIES OF MERCHANTABILITY AND FITNESS FOR A PARTICULAR PURPOSE, WITH RESPECT TO THE PRODUCT. SHOULD THE PROGRAM PROVE DEFECTIVE, THE PURCHASER ASSUMES THE RISK OF PAYING THE ENTIRE COST OF ALL NECESSARY SERVICING, REPAIR, OR CORRECTION AND ANY INCIDENTAL OR CONSEQUENTIAL DAMAGES. IN NO EVENT WILL TERRATECH BE LIABLE FOR ANY DAMAGES WHATSOEVER (INCLUDING WITHOUT LIMITATION DAMAGES FOR LOSS OF BUSINESS PROFITS, BUSINESS INTERRUPTION, LOSS OF BUSINESS INFORMATION AND THE LIKE) ARISING OUT OF THE USE OR THE INABILITY TO USE THIS PRODUCT EVEN IF TERRATECH HAS BEEN ADVISED OF THE POSSIBILITY OF SUCH DAMAGES.

**?**

# **Syntax:**

?

# **Purpose:**

Displays the available commands.

### **ABOUT**

**Syntax:**

about

# **Purpose:**

Displays information concerning 4WIN.

#### **ATTRIB**

#### **Syntax:**

attrib *[{+|-}{A|S|H|R}]... [drive:][path][filename]*

#### **Purpose:**

Displays and optionally changes file attributes.

#### **Comments:**

The file attributes are as follows:

- A Archive
- S System
- H Hidden
- R Read-only

#### **Note:**

You may display, but not change, the attributes on any file that Windows has open if SHARE is loaded.

### **CD/CHDIR**

# **Syntax:**

cd *[drive:][path]*

# **Purpose:**

Changes a directory to a different path; displays the working directory.

### **CDD**

# **Syntax:**

cdd *[drive:][path]*

# **Purpose:**

Changes the drive and directory.

### **CLS**

**Syntax:**

cls

# **Purpose:**

Clears the screen.

#### **COLOR**

#### **Syntax:**

color *[text RGB values] [background RGB values]*

#### **Purpose:**

Changes the text and background colors.

#### **Note:**

The RGB values are a triplet of integers that specify the relative intensities of red, green and blue, respectively. These settings can range from 0 (minimum intensity) to 255 (maximum intensity). Entering COLOR with no arguments sets the colors to the default values.

Some combinations of the background RGB values result in a dithered, rather than a pure color. This causes an undesirable effect during window scrolling. By manually resizing the window height, this condition can be negated.

### **COPY**

# **Syntax:**

copy *[drive:][path]sourcefile [drive:][path][targetfile]*

# **Purpose:**

Copies one or more files to another location.

### **DATE**

# **Syntax:**

date *[mm-dd-yy]*

# **Purpose:**

Displays or sets the date.

### **DEL/ERASE**

# **Syntax:**

del *[drive:][path][filename]...*

# **Purpose:**

Deletes one or more files.

### **DIR**

# **Syntax:**

dir *[drive:][path][filename]*

# **Purpose:**

Lists the files in a directory.

### **DISK**

# **Syntax:**

disk *[drive:]*

# **Purpose:**

Displays the status of the disk.

### **ENV**

# **Syntax:**

env *[4win[ save]]|dos]*

# **Purpose:**

Displays the 4WIN or DOS environment and optionally saves the current 4WIN settings.

### **Note:**

4WIN is used if no parameter is given.

# **EXIT**

# **Syntax:**

exit *[windows]*

# **Purpose:**

Closes 4WIN and optionally exits Windows if all the loaded applications agree.

### **HELP**

**Syntax:**

help

# **Purpose:**

Invokes the Windows help engine.

### **MD/MKDIR**

# **Syntax:**

md *[drive:]path*

# **Purpose:**

Makes a directory.

### **MEMORY**

**Syntax:**

memory

# **Purpose:**

Displays a report of the system memory.

### **MOVE**

### **Syntax:**

move *[drive:][path]sourcefile [drive:][path][targetfile]*

### **Purpose:**

Copies one or more files to another location. The source file or files are deleted if possible.

#### **Note:**

To logically copy files from one directory to another on the same drive, use the REN/RENAME command.

### **PATH**

**Syntax:**

path

# **Purpose:**

Displays the current path.

### **PROFILE**

### **Syntax:**

profile *section [[drive:][path][filename]]*

### **Purpose:**

Displays the section of the initialization file.

#### **Note:**

WIN.INI is used if no file is given. The path is searched unless it is overridden.

#### **PROMPT**

#### **Syntax:**

prompt *[text][\$character]...*

#### **Purpose:**

Changes the 4WIN command prompt.

#### **Comments:**

PROMPT supports the following meta characters:

- \$\$ The \$ character
- \$\_ RETURN-LINEFEED
- \$4 The 4WIN version
- \$b The | character
- \$d The current date
- \$e ESCAPE
- \$g The > character
- \$h BACKSPACE
- \$l The < character
- \$n The default drive
- \$p The current directory of the default drive
- $\mathcal{L}$  The = character
- \$t The current time
- \$v The DOS version
- \$w The Windows version

#### **Note:**

Entering PROMPT with no arguments sets the prompt to \$p\$g.

### **RD/RMDIR**

# **Syntax:**

rd *[drive:]path*

# **Purpose:**

Deletes a directory.

#### **REN/ERASE**

#### **Syntax:**

ren *[drive:][path]oldfilename [drive:][path]newfilename*

#### or

ren *[drive:][path]oldirectoryname [drive:][path]newdirectoryname /d*

#### **Purpose:**

Changes the names of one or more files; changes the name of a directory

#### **Note:**

You are allowed to rename files to another directory as long as they are on the same drive. To copy files to a different drive, use the MOVE command.

You may not rename any file that Windows has open if SHARE is loaded.

# **TIME**

# **Syntax:**

time *[hours[:minutes[:seconds[.hundredths]]]*

# **Purpose:**

Displays or sets the time.

### **TYPE**

# **Syntax:**

type *[drive:][path]filename...*

# **Purpose:**

Displays the contents of one or more files as text on the screen.

### **VER**

**Syntax:**

ver

# **Purpose:**

Prints the DOS, Windows and 4WIN version numbers.

### **VERIFY**

# **Syntax:**

verify *[on|off]*

# **Purpose:**

Turns the verify switch on of off when writing to a disk; displays the current verify setting.

### **VOL**

# **Syntax:**

vol *[drive:]*

# **Purpose:**

Displays the disk volume label.

#### **Miscellaneous**

<Ctrl+S> will pause a command.

<Esc> will abort a command.

The following history keys may be redefined in  $4$ WIN.INI:

<Ctrl+E> will retrieve commands from the newest to oldest.

<Ctrl+X> will retrieve commands from the oldest to newest.

<Tab> will retrieve the newest command that matches as many characters as are currently displayed.

### **Windows Keys**

The keyboard topics below come from Help for Windows. Choose from the following list to review the keys used in Windows:

Cursor Movement Keys Dialog Box Keys Editing Keys Help Keys Menu Keys System Keys Text Selection Keys Window Keys

### **Cursor Movement Keys**

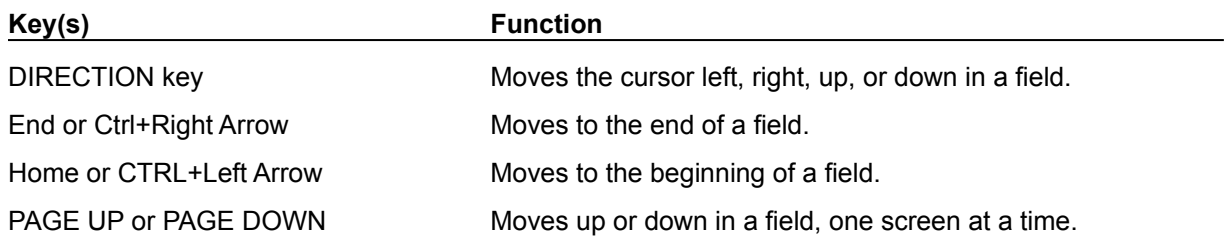

# **Dialog Box Keys**

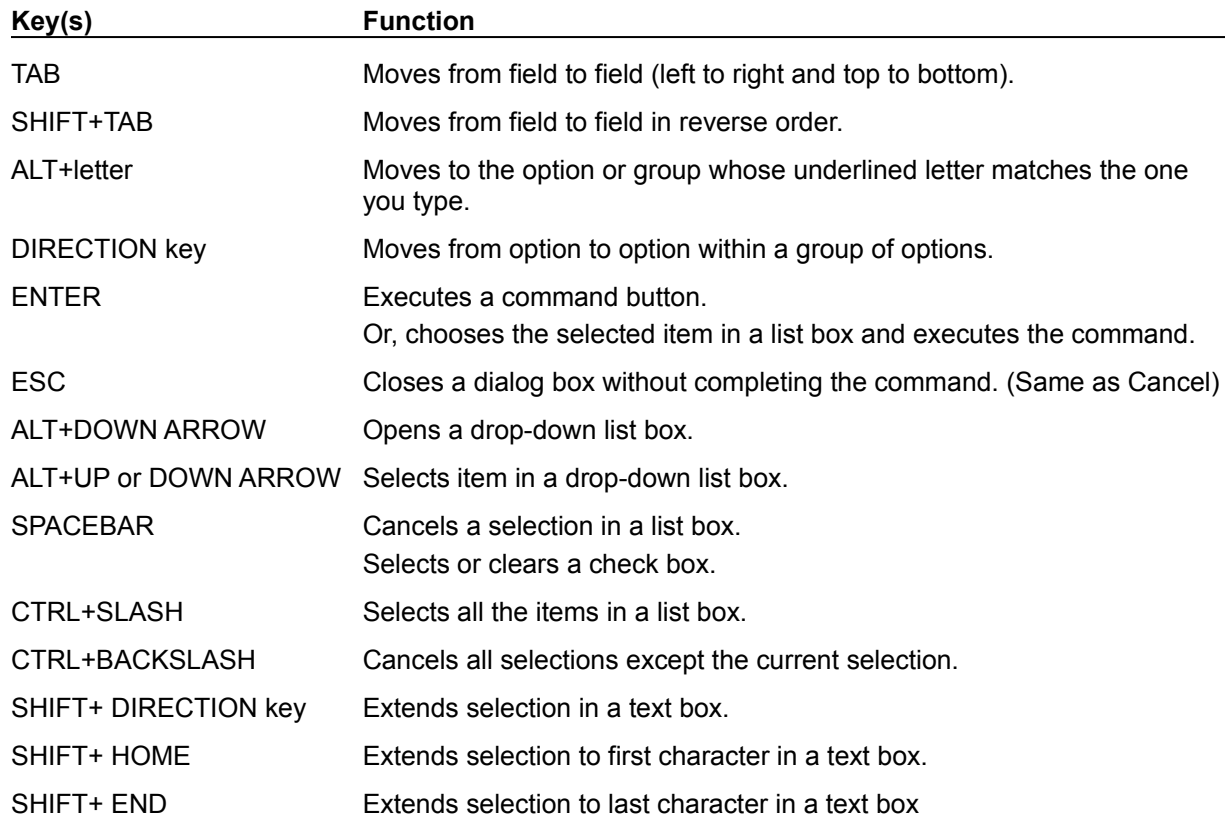

# **Editing Keys**

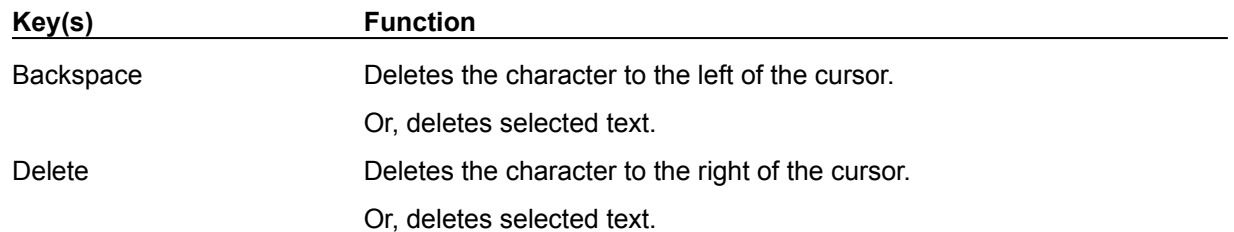

# **Help Keys**

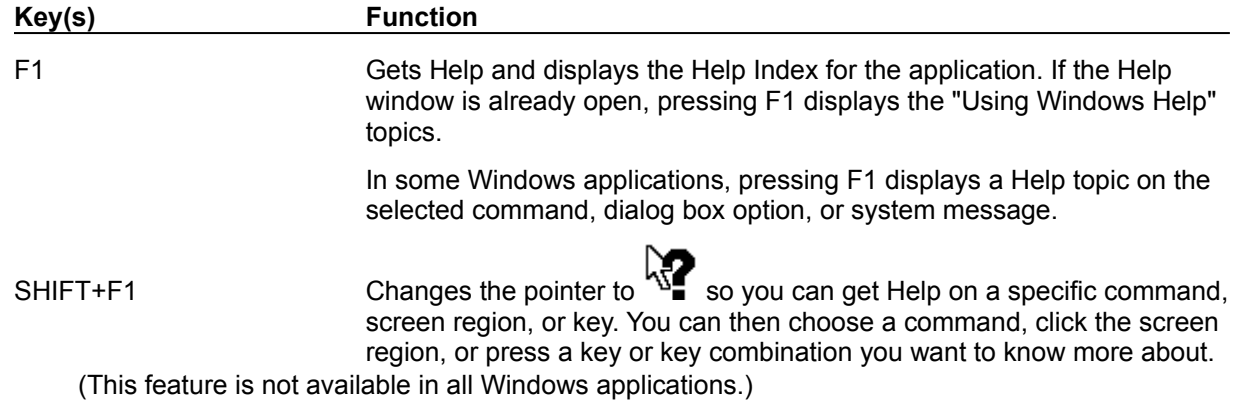

# **Menu Keys**

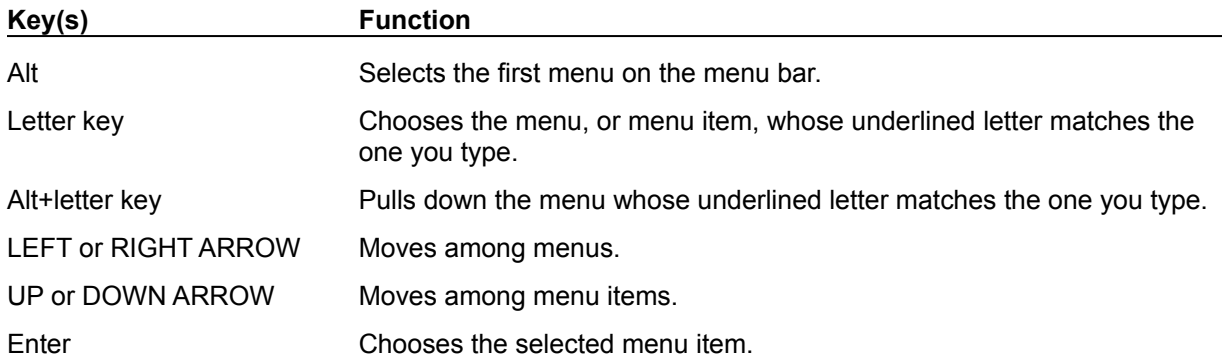

# **System Keys**

The following keys can be used from any window, regardless of the application you are using.

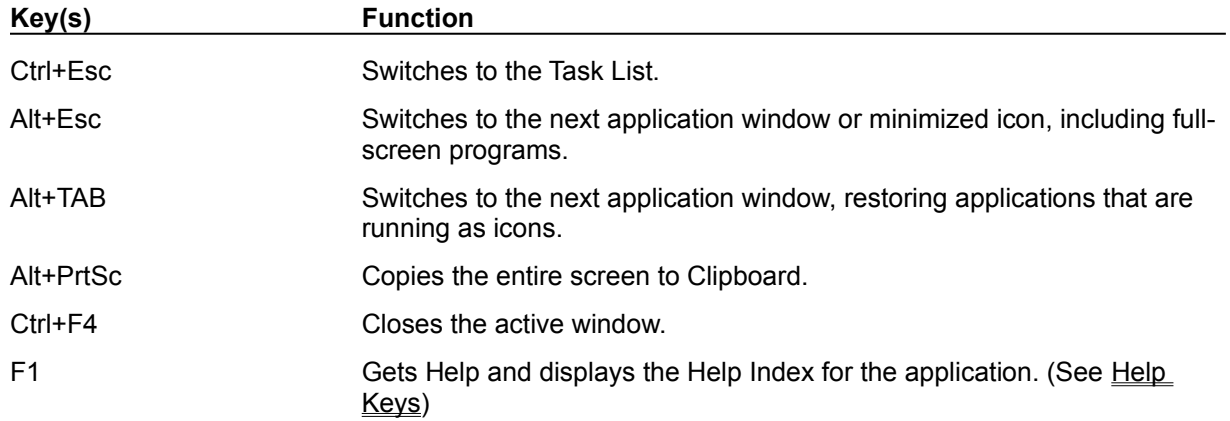

### **Text Selection Keys**

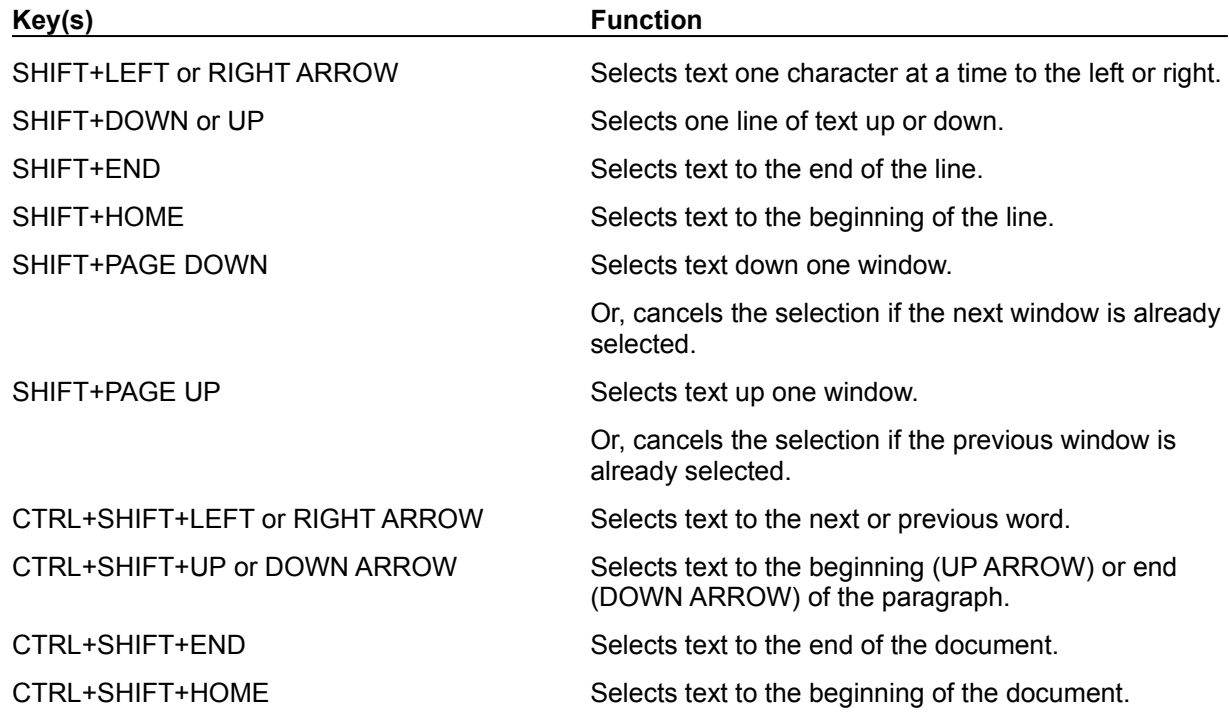

### **Window Keys**

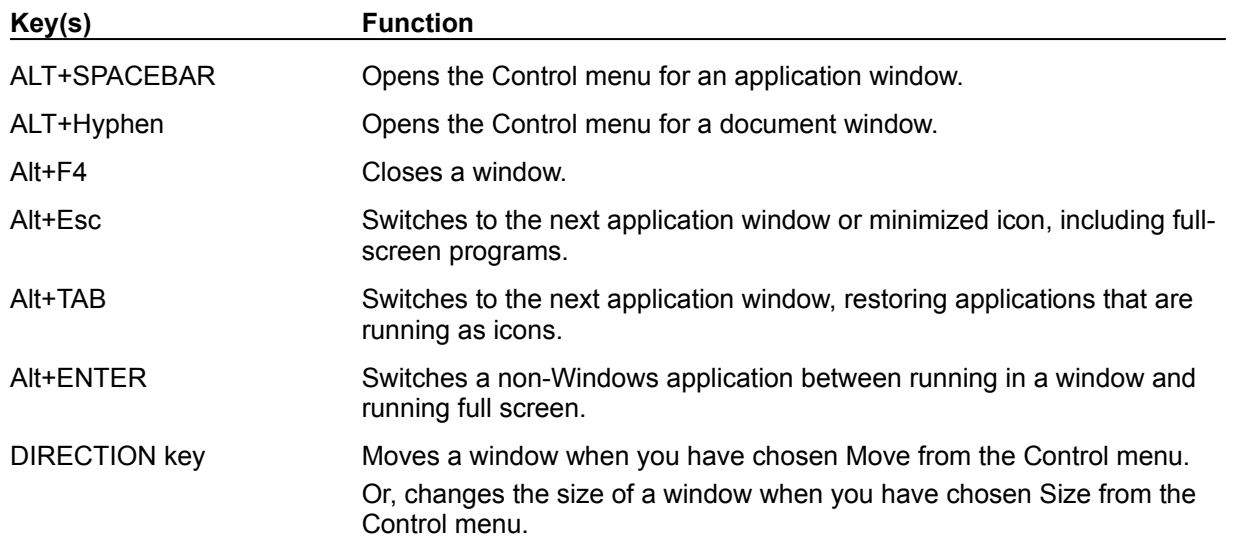